**Como fazer a transcrição de Exames**

**solicitados por médicos não conveniados.**

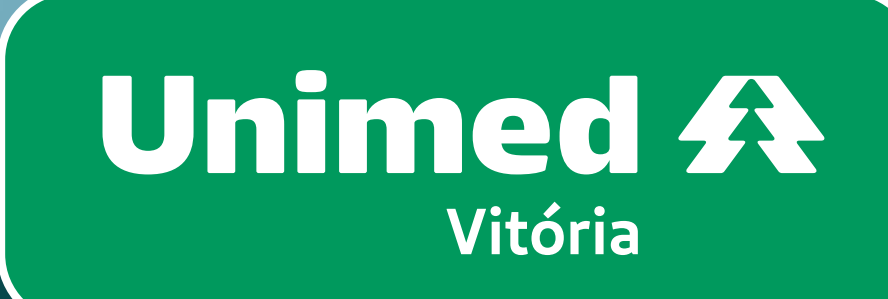

### **Boas-vindas à Unimed Vitória!**

Agora você tem acesso a uma grande rede de médicos conveniados, clínicas parceiras e recursos próprios da Unimed Vitória para cuidar da sua saúde.

Quando um médico conveniado da Unimed Vitória pede algum exame, a solicitação já é realizada nos padrões necessários para a autorização pelo plano.

Se seu médico não é conveniado, você ainda pode utilizar os recursos da Unimed Vitória. É só fazer a Transcrição de Exames pelo aplicativo.

**Siga o passo a passo!**

田

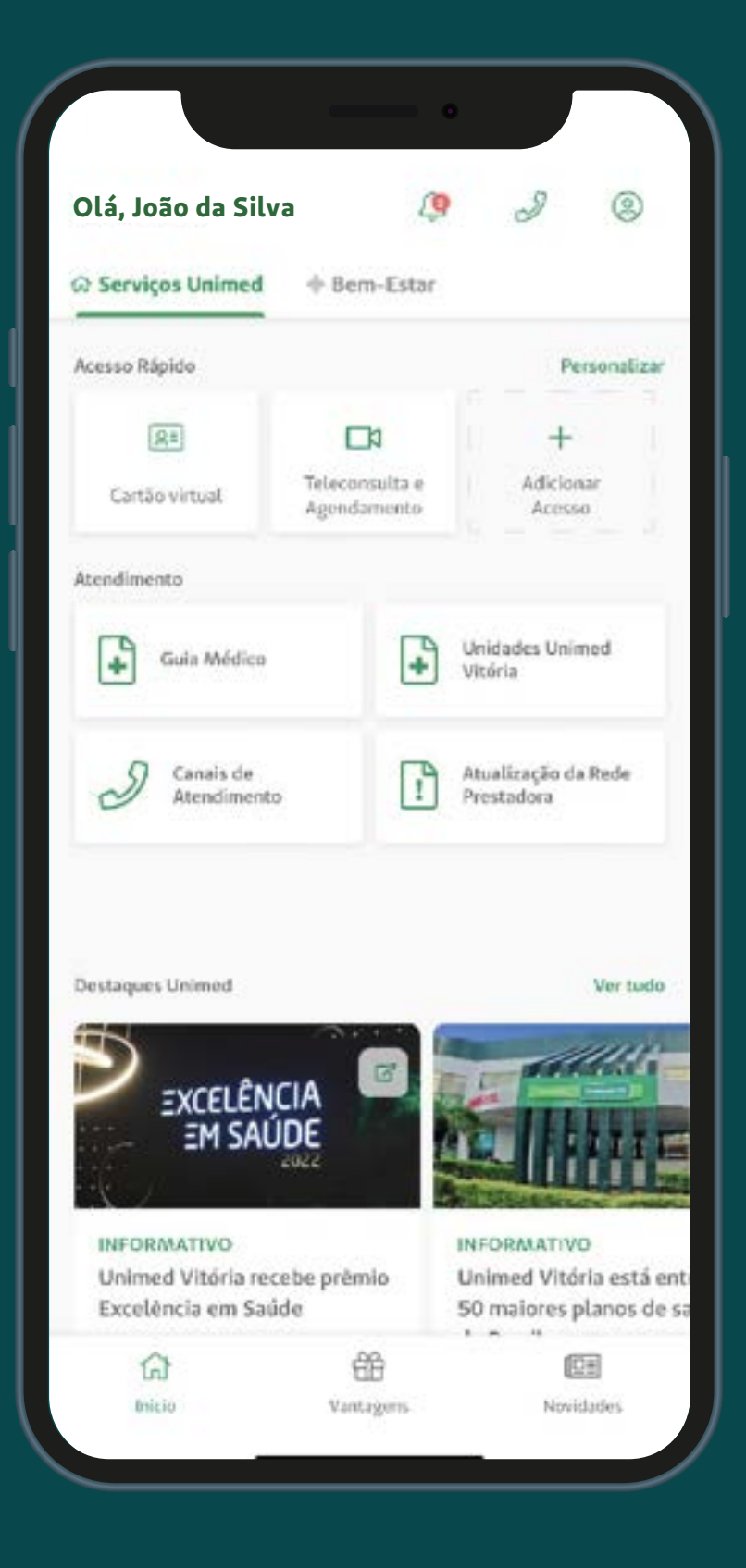

**Localize no menu inicial** o ícone @ e clique **para acessar a Lista de Serviços.**

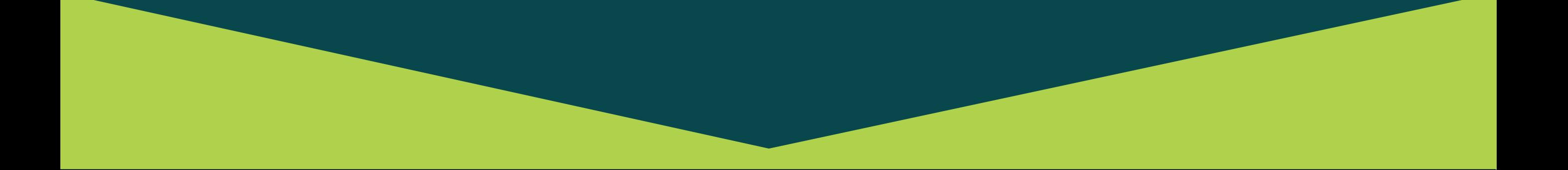

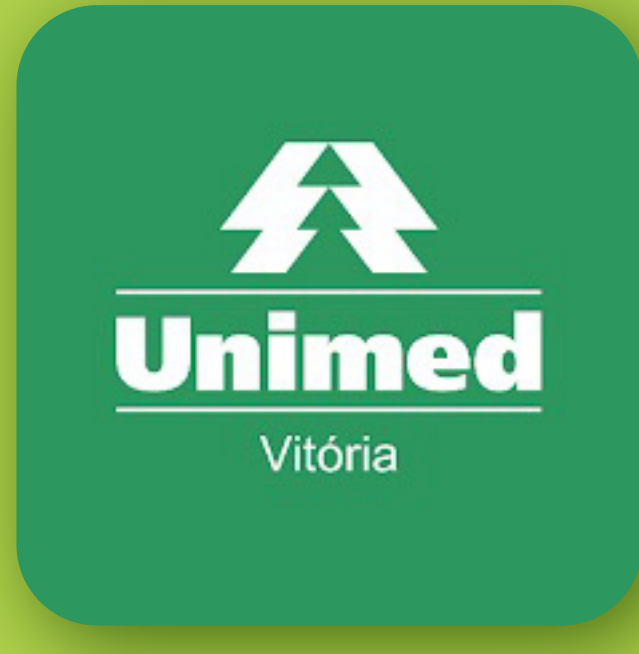

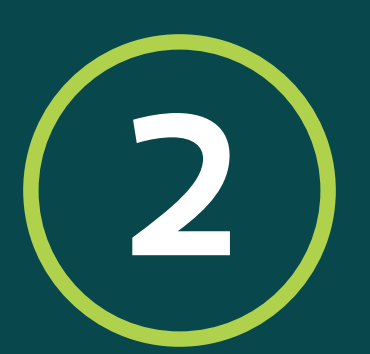

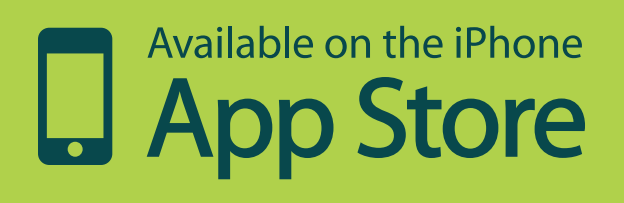

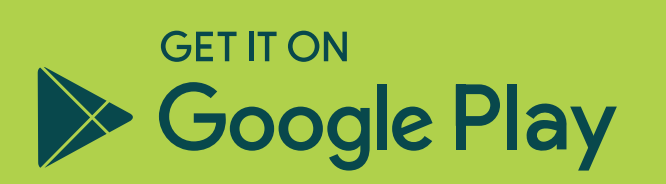

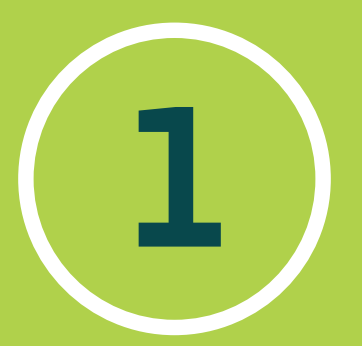

**Baixe o app Unimed Vitória Cliente e faça seu login.**

**Ao abrir a tela de Transcrição de Exames,. selecione o botão Solicitar Transcrição.**

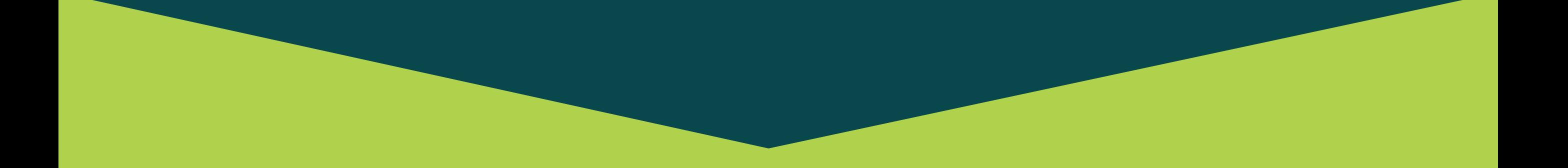

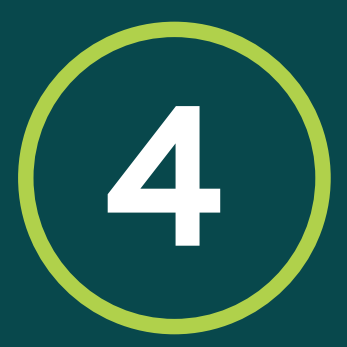

## **Selecione na lista de serviços a opção Transcrição de Exames.**

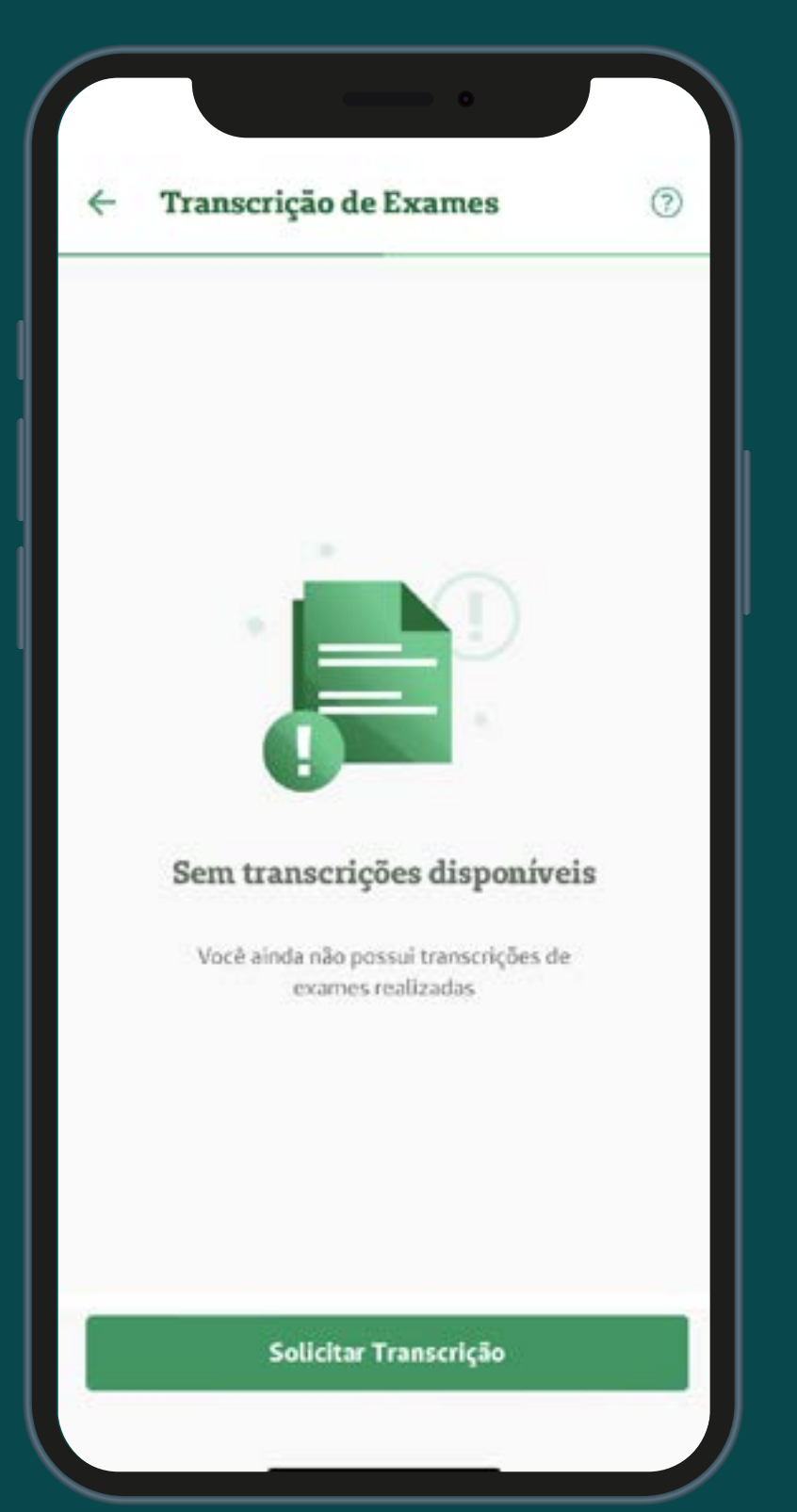

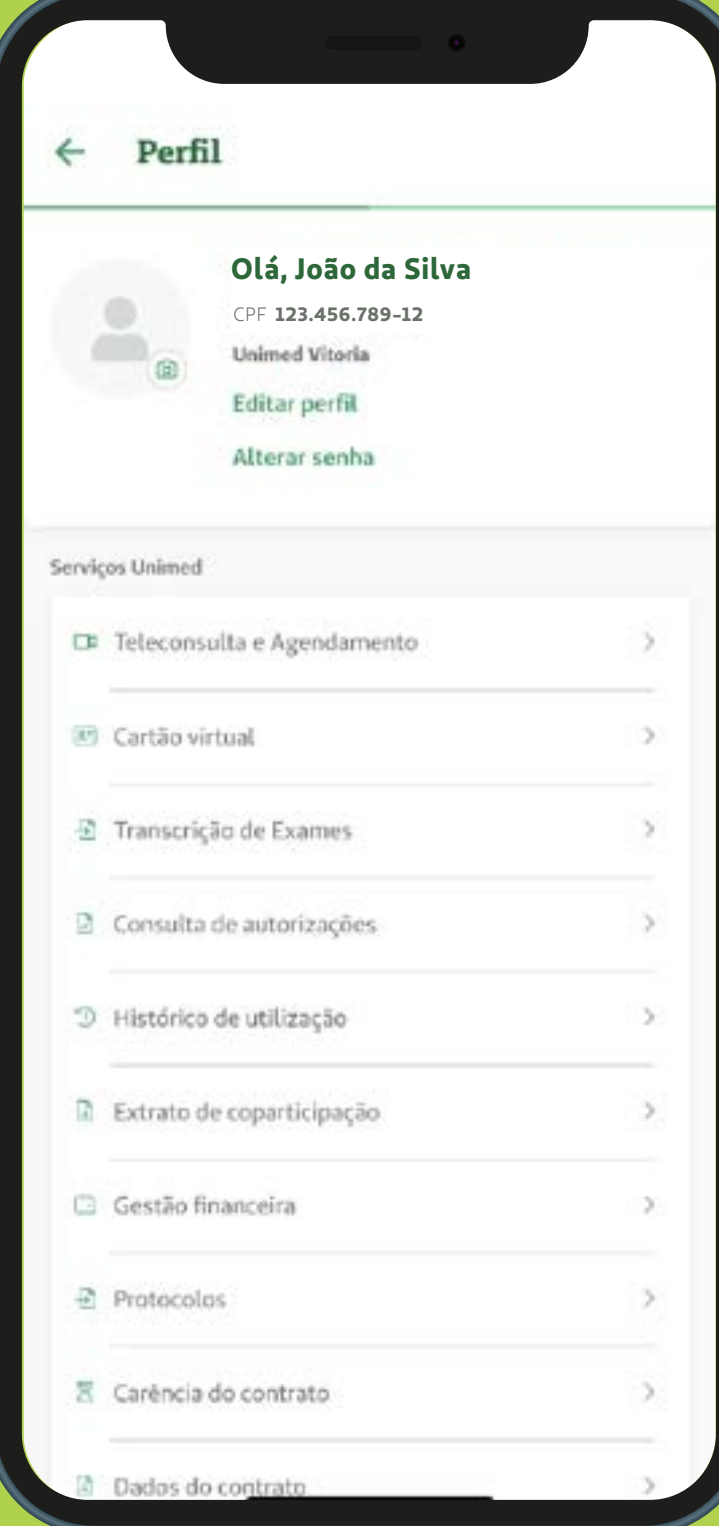

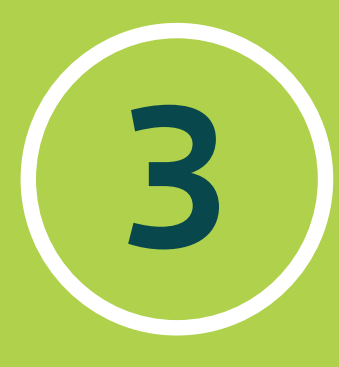

**Clique na opção SIM caso os exames sejam realizados nos municípios listados, ou NÃO se for em outros municípios.**

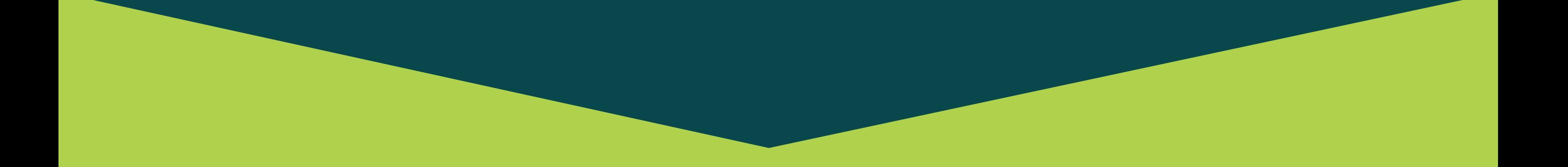

**6**

**Leia atentamente a mensagem de orientação e confirme a leitura clicando em Ok, entendi.**

### Nova Transcrição de Exames ×

Você vai realizar seus exames em algum desses municípios?

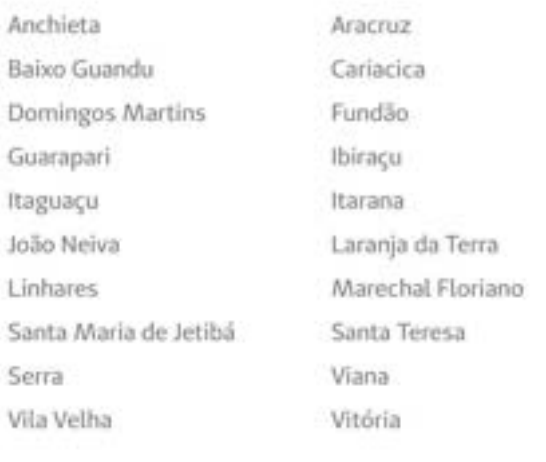

Sim

Não

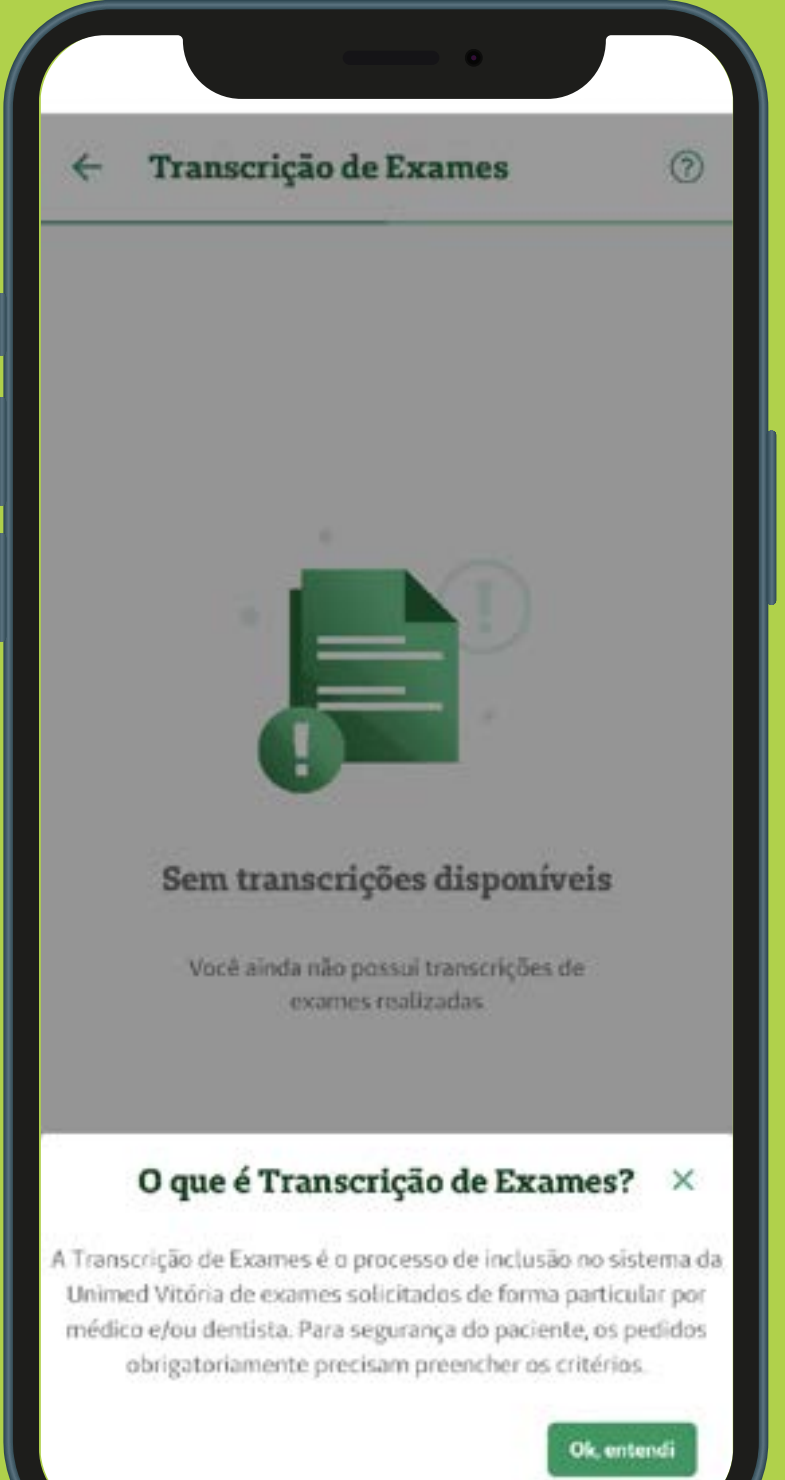

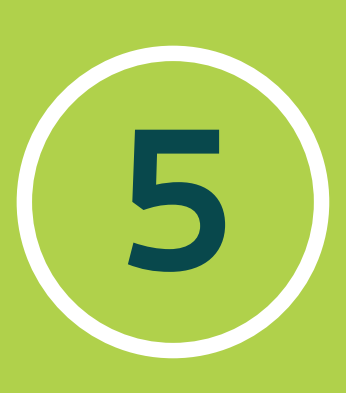

**8**

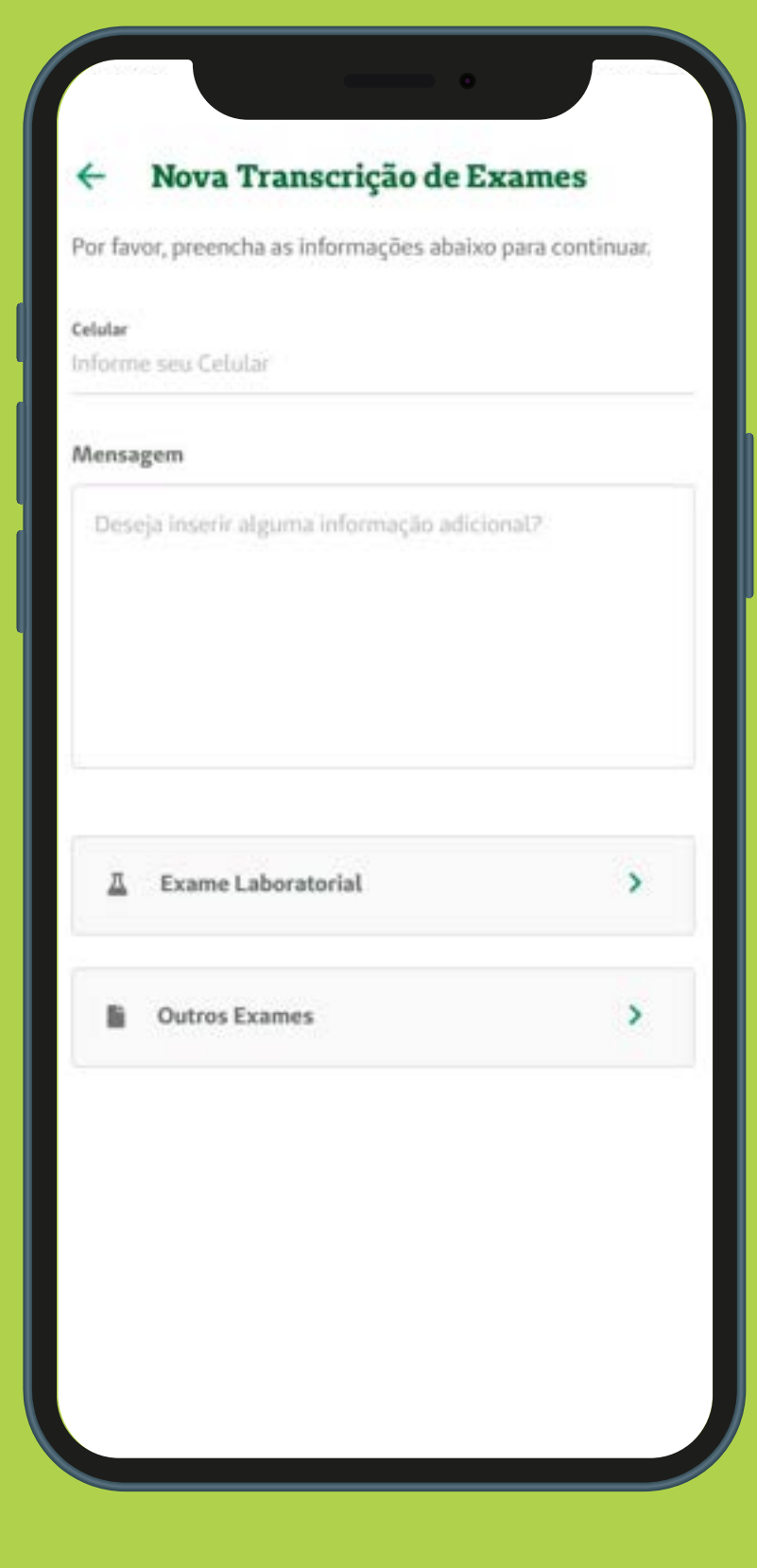

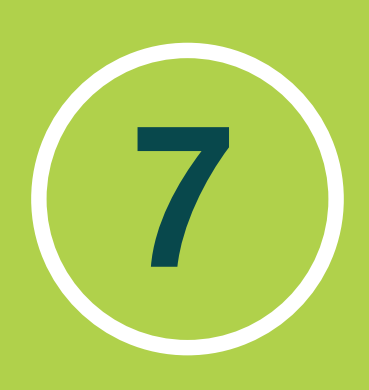

**Informe o seu número de celular e insira uma informação adicional caso seja necessário. Após isso, selecione o tipo de exames laboratoriais ou outros exames**

### **Exame Laboratorial**

### Anexar Imagens

Lembre-se sua imagem deve:

- · Estar Legível, possibilitando a leitura;
- · Com o nome completo do paciente;
- · Todos os exames devem estar codificados pelo médico ou dentista;
- · Carimbado e assinado pelo médico ou dentista;

@ Anexar arquivos

**Enviar Transcrição de Exame** 

**Confira as orientações e anexe os pedidos médicos. Pode ser foto ou arquivo salvo no celular. Após isso, clique no botão Enviar Transcrição de Exame.**

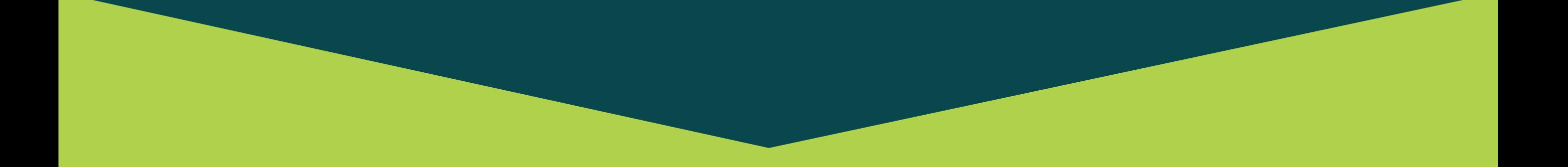

### $\bullet$   $\bullet$ **Exame Laboratorial Anexar Imagens** Lembre-se sua imagem deve: · Estar Legível, possibilitando a leitura; · Com o nome completo do paciente; · Todos os exames devem estar codificados pelo médico ou dentista; · Carimbado e assinado pelo médico ou dentista × Solicitação enviada Solicitação de Trancrição de Exame enviada com sucesso! Protocolo: 35739120230130162621 Copiar protocolo e fechar

Enviar Transcrição de Exame

**Pronto! Agora é só acompanhar o andamento dos protocolos abertos pela ferramenta do app. 10**

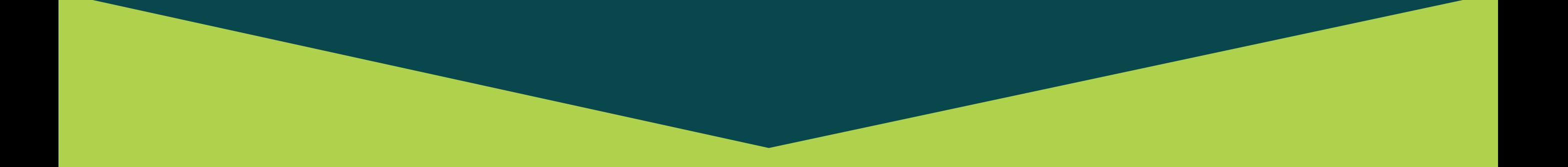

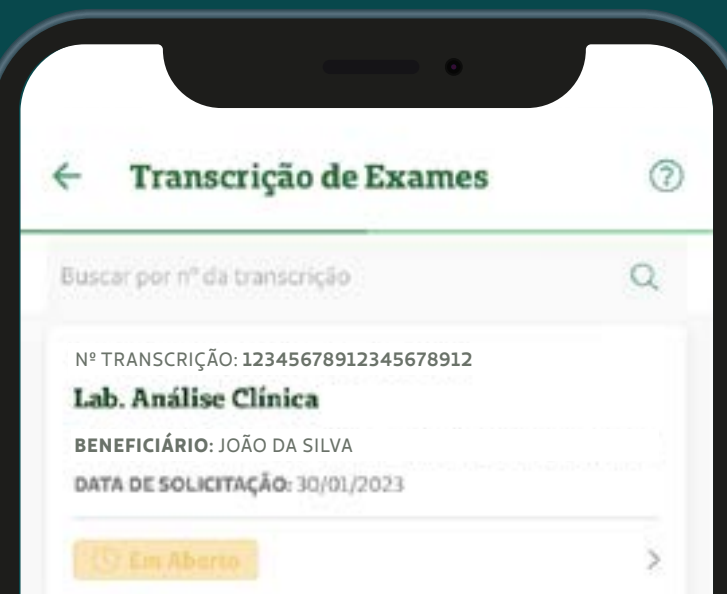

Solicitar Transcrição

**9**

**Surgirá uma mensagem com o protocolo da sua solicitação. Clique no botão Copiar protocolo e fechar.**

# **Saiba mais sobre a Unimed Vitória e fique por dentro.**

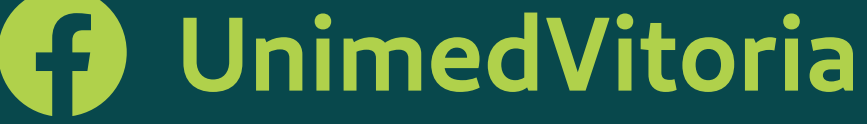

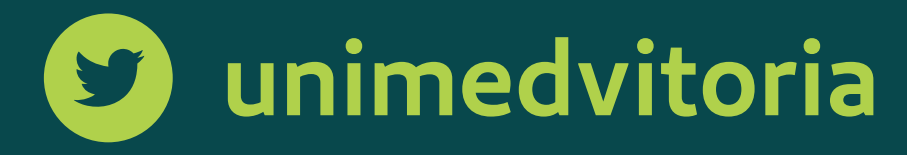

## **unimedvitoria**

**unimedvitoria.com.br** 

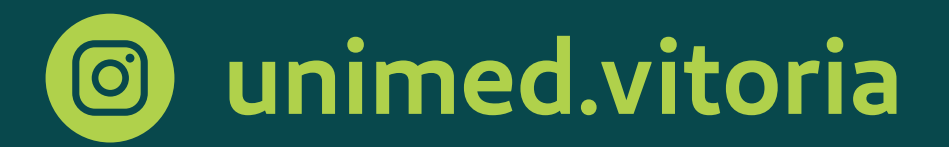

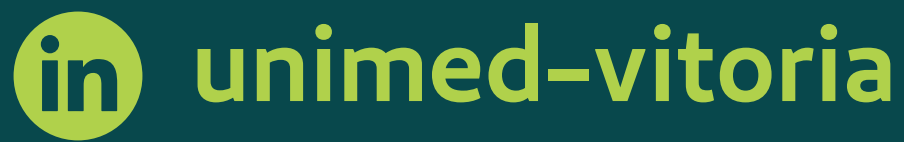

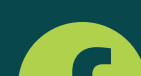

**Aqui tem inovação.**

**Aqui tem cooperação.**

**Aqui tem Unimed Vitória.**

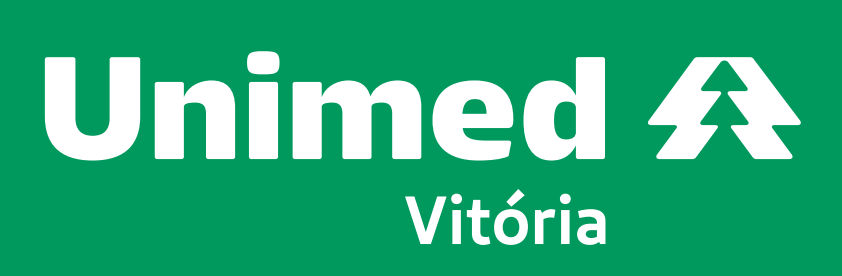

**IANS - nº 357391** 

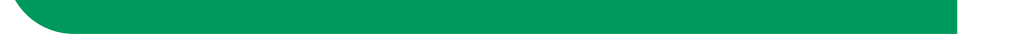